# Outils de développement, programmation événementielle et IHM

# Chapitre 6 Interfaces fenêtrées avec SWING

# Cyrille Bertelle - UFRST Le Havre

 $0 - 0$ 

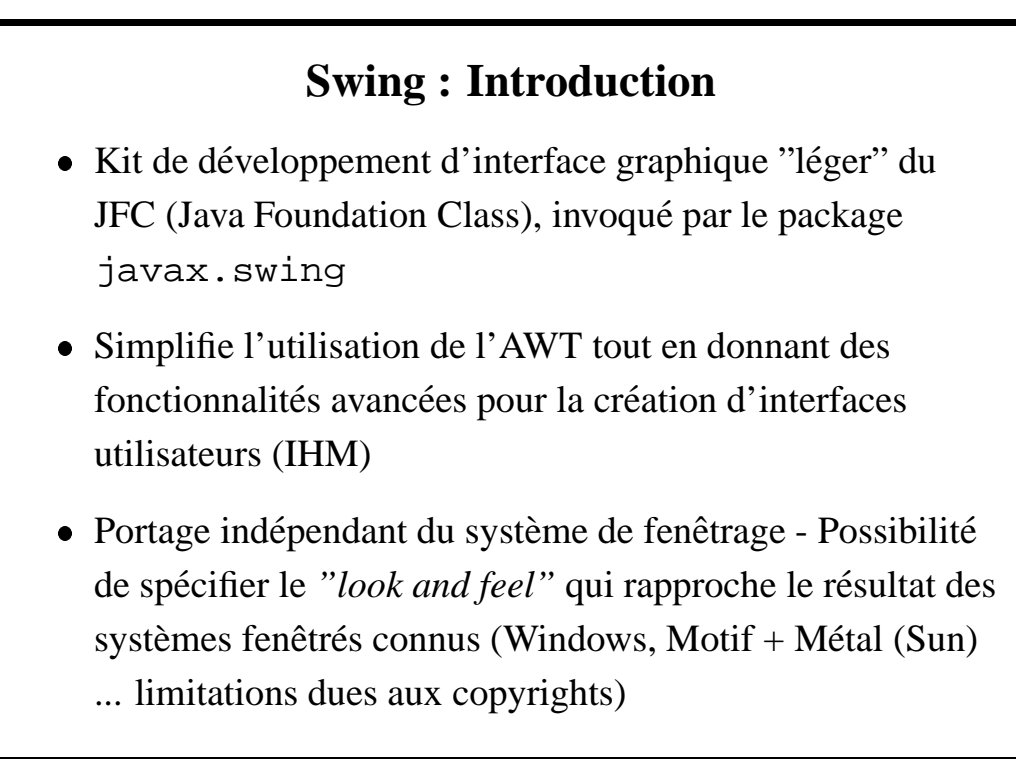

# **Swing et AWT**

- Les classes de Swing sont souvent des classes dérivées de l'AWT (préfixées par J : JFrame, JButton, ...) avec des fonctionnalitées d'utilisation simplifiées.
- javax.swing.JApplet classe d'applets d'utilisation similaire à java.applet.Applet mais qui doit être utilisée si on intègre des composants Swing.

2- C. Bertelle @ Université du Havre

#### IHM - Swing

# **Swing et AWT - exemple de JApplet** On reprend l'applet "HelloWorld" du 7.1 import java.awt.\*; public class JappletHello extends javax.swing.JApplet { public void paint (Graphics g) { g.drawString("Hello World", 50, 25); } }

# **Utilisation de cadres JFrame**

Un JFrame est structuré en plusieurs couches superposées :

- 1. JRoot : pas abordé pour l'instant (gère le "*look and feel*"', p.e.)
- 2. Gestionnaire de mise en page : permet de choisir des modèles de placement de conteneurs de composants (à gérer de manière facultative)
- 3. Gestionnaire de barres de menus : pour placer des menus déroulants (à gérer de manière facultative)

4- C. Bertelle @ Université du Havre

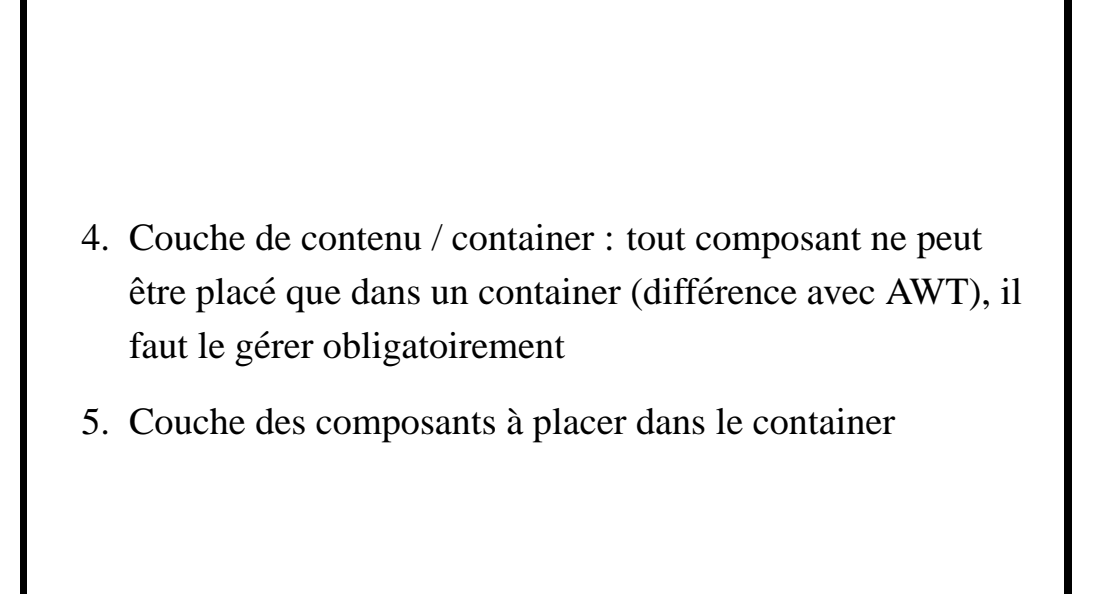

## **JFrame - un exemple (1)**

Le programme qui va suivre gère un JFrame :

- On le dimensionne et on lui donne un titre.
- On gère sa fermeture d'une manière simplifiée (par rapport  $\hat{a}$  8.2.1) : on n'implémente pas l'interface WindowListener mais on invoque la méthode addWindowListener avec un paramètre de type WindowAdapter sur lequel on peut ne redéfinir que l'opérateur de fermeture (windowClosing()).
- On récupère le container du JFrame sur lequel on place un composant *volet* de type JPanel qui va permettre l'affichage d'une chaîne de caractères.

6- C. Bertelle @ Université du Havre

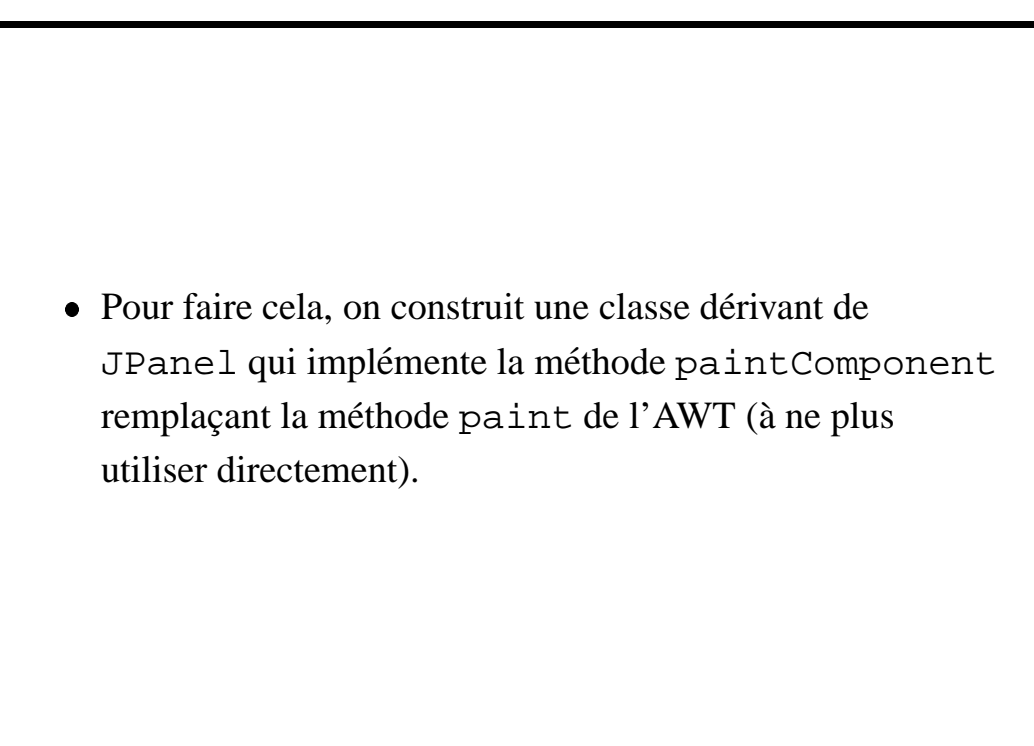

### **JFrame - un exemple (2)**

```
import java.awt.*;
import java.awt.event.*;
import javax.swing.*;
class HelloPanel extends JPanel {
 public void paintComponent(Graphics g) {
    super.paintComponent(g);
    g.drawString("Bonjour", 75, 100);
} }
class Terminator extends WindowAdapter {
   public void windowClosing(WindowEvent e) {
        System.exit(0);
} }
```
8- C. Bertelle @ Université du Havre

```
class HelloFrame extends JFrame {
 public HelloFrame() {
    setTitle("HelloInFrame"); setSize(300, 200);
    addWindowListener(new Terminator());
    Container HelloContainer = getContentPane();
   HelloContainer.add(new HelloPanel());
} }
public class HelloInFrame {
 public static void main(String[] args) {
    JFrome frame = new HelloFrame();
    frame.show();
} }
```
### **JFrame - un exemple (3)**

Remarque et exercice : On peut adapter le programme précédent pour lui faire afficher le dessin de l'exemple du  $\S 8.1.$ La méthode paint de cet exemple sera renommer paintComponent et viendra remplacer celle qui est definie ´ dans l'exemple précédent.

10- C. Bertelle @ Université du Havre

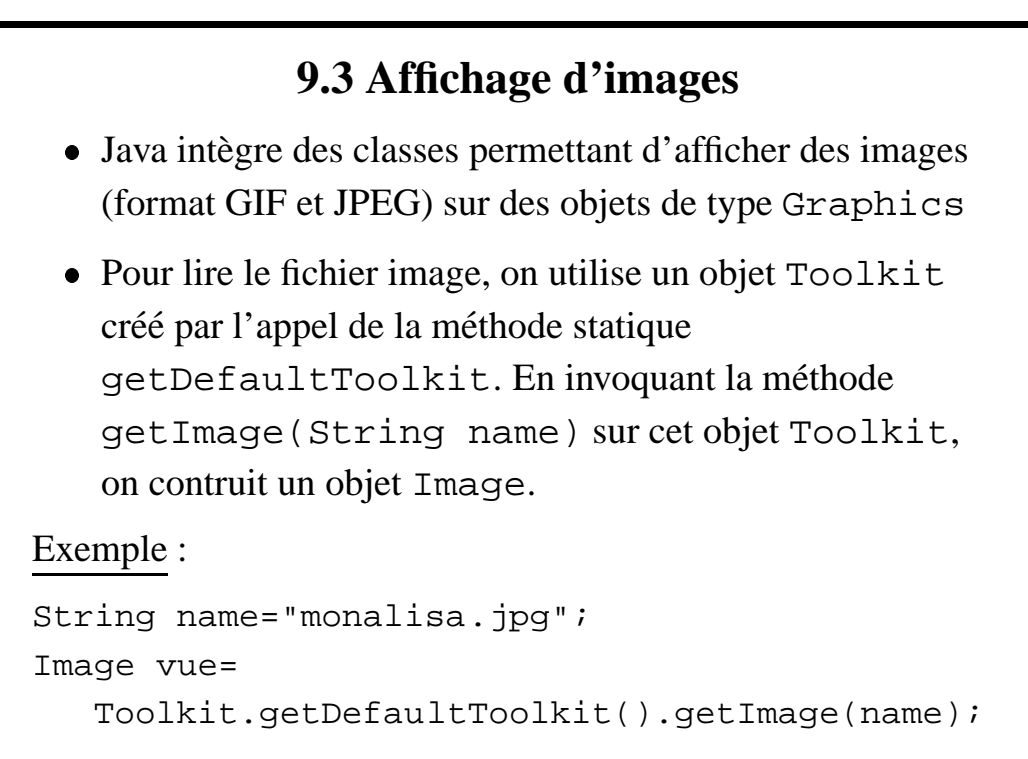

On peut aussi aller chercher le fichier image directement sur un site Internet grâce à la classe URL

```
URL name =
  new URL("http://www.leonard.com/mona.jpg");
Exemple d'utilisation de l'objet image dans une méthode
drawImage
public void paintComponent(Graphics g) {
   ...
   g.drawImage(vue, x, y, null)
   ...
}
```
12- C. Bertelle @ Université du Havre

### IHM - Swing

### **Affichage d'images - remarques**

Le chargement de l'image en mémoire ou à partir d'Internet peut être long. Java met en œuvre un système de multi-processing permettant la suite du déroulement du programme parallèlement au chargement et affichage de l'image.

On utilise des processus "légés" partageant le même espace mémoire : ce sont des *threads*. Le multithreading existe déjà en langage C sur les systèmes multi-tâches comme Unix, mais ils sont lourds à mettre en œuvre : Java simplifie leur utilisation.

# **Des composants graphiques**

Java dispose de nombreuses classes pour gérer des composants IHM évolués (bouton, menus déroulants, champs texte de saisie, ...) dont l'utilisation est devenue aujourd'hui intuitive mais qui nécessite une gestion complexe au niveau du programme.

Ce sont des composants actifs qui réagissent à des évènements pouvant se produire ou non a` des moments quelconques en fonction du souhait des utilisateurs.

14- C. Bertelle @ Université du Havre

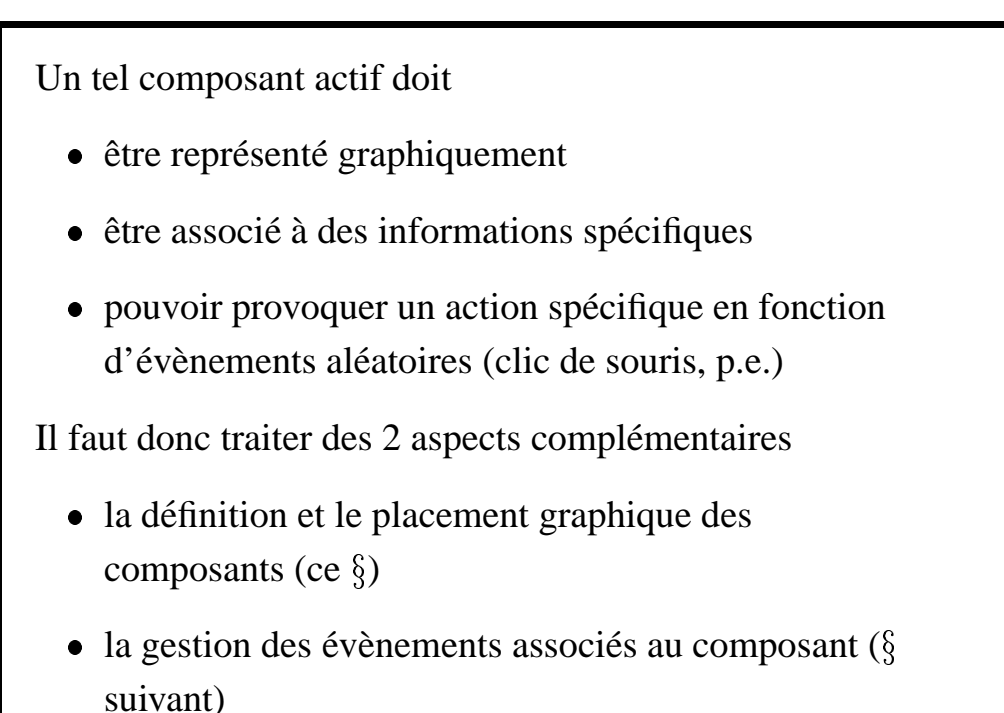

### **Bouton**

JButton correspond à une classe dessinant un bouton qui contient un libellé et qui est capable de détecter les clics de souris.

Dans l'exemple qui suit, on déclare un champs objet JButton, initialisé par son libellé, dans un objet JFrame. Le bouton est ajouté à un volet (JPanel) lui-même ajouté à un container.

16- C. Bertelle @ Université du Havre

```
Bouton - exemple
class BoutonFrame extends JFrame {
 JButton monBouton = new JButton("Mon Bouton");
 public BoutonFrame() {
    setTitle("BoutonFrame"); setSize(300, 200);
    Container BoutonContainer =
                            getContentPane();
    JPanel p = new JPanel();
   p.add(monBouton);
    BoutonContainer.add(p);
  }
}
```
# **Libelles, ´ champs et zones de texte**

- Les étiquettes JLabel ne servent qu'à placer une ligne de texte dans l'interface, sans réaction possible.
- Un composant JTextField correspond a` un champs de saisie d'une seule ligne, alors qu'un composant JTextArea correspond à une zone de saise sur plusieurs lignes.

Ces composants s'intègrent comme les boutons. Nous donnerons des exemples ultérieurement pour expliquer la gestion évènementielle des textes saisis.

18- C. Bertelle @ Université du Havre

### IHM - Swing

# **Cases a` cocher, Boutons radio et Listes**

- Le composant JCheckBox correspond au placement d'un libellé associé à une case située à côté et pouvant être cochée par l'utilisateur.
- Le composant ButtonGroup est un objet auquel on peut adjoindre, par la méthode JRadioButton des boutons *radio*. L'ensemble constitue des libellés avec des cases à cocher, sachant qu'un seul choix n'est possible sur l'ensemble.
- Le composant Jlist se construit avec un tableau de chaînes de caractères et permet l'affichage d'une liste sélectionnable.
- Le composant JComboBox permet de placer une liste déroulante. Les différents item de la liste se font en appelant la méthode addItem sur un tel objet.
- La liste de composants présentés ici n'est pas exhaustives : voir la documentation de l'API concernant javax.swing.

Exemple (sans la gestion évènementielle des composants actifs qui sera vue plus loin) :

20- C. Bertelle @ Université du Havre

```
class ListeFrame extends JFrame {
 JComboBox liste = new JComboBox();
 public ListeFrame() {
    setTitle("ListeFrame"); setSize(150, 150);
    addWindowListener(new Terminator());
    Container ListeContainer = getContentPane();
    liste.addItem("Hello");
    liste.addItem("Bonjour");
    liste.addItem("Bye");
    JPanel p = new JPanel();
   p.add(liste);
    ListeContainer.add(p);
} }
```
### **Gestionnaires de mise en page**

Java permet de définir des *modèles* de mise en page des composants avec la classe java.awt.LayoutManager. L'association du gestionnaire de mise en page avec le container se fait par la méthode setLayout de l'objet container. Les différents modèles de mise en page sont :

- · FlowLayout : modèle par défaut qui positionnne les composants sur une même ligne ou sur la ligne suivante si la ligne courante est remplie.
- $\bullet$  GridLayout(int nl, int nc): est un modèle de placement de composants dans un container découpé régulièrement en n1 lignes et nc colonnes.

22- C. Bertelle @ Université du Havre

### IHM - Swing

· BorderLayout : modèle de placement des composants en 4 bords (North, South, East, West) et un centre (Center). Le placement des composants se fera en ajoutant une de ces situations en premier paramètre de la méthode add. Par exemple :

```
bouton.add("West","mon bouton")
```
Voici un exemple de programme que l'on pourra modifier pour tester tous les types de gestionnaires de page.

```
import java.awt.*;
import java.awt.event.*;
import javax.swing.*;
```

```
class Terminator extends WindowAdapter {
 public void windowClosing(WindowEvent e) {
    System.exit(0);
  }
}
class LayoutFrame extends JFrame {
 public Container layoutContainer;
  int i=1;
 public LayoutFrame(LayoutManager lm) {
    setTitle("LayoutFrame"); setSize(200, 200);
    addWindowListener(new Terminator());
    layoutContainer = qetContentPane();
    layoutContainer.setLayout(lm);
  }
```
24- C. Bertelle @ Université du Havre

```
public void newBouton() {
    layoutContainer.add(
            new Button("Bouton "+i++));
} }
public class TestLayout {
 public static void main(String[] args) {
    LayoutFrame frame =
      new LayoutFrame(new FlowLayout());
    frame.newBouton();frame.newBouton();
    frame.newBouton();frame.newBouton();
    frame.newBouton();
    frame.show();
} }
```
## **Gestionnaire de mise en page - conclusion**

Les gestionnaires précédents sont les principaux, il en existe d'autres :

- $\bullet$  CardLayout permet l'affichage de composants empilés ; on dispose de méthodes de type next(), previous() pour les parcourir ;
- GridBagLayout est le gestionnaire le plus riche : il étend GridLayout en permettant des placements de composants sur des cellules fusionnées (voir figure). On dispose d'objets de contrôle de placement GridBagConstraints qui permettent de définir des contraintes de placements pour chaque composant

26- C. Bertelle @ Université du Havre

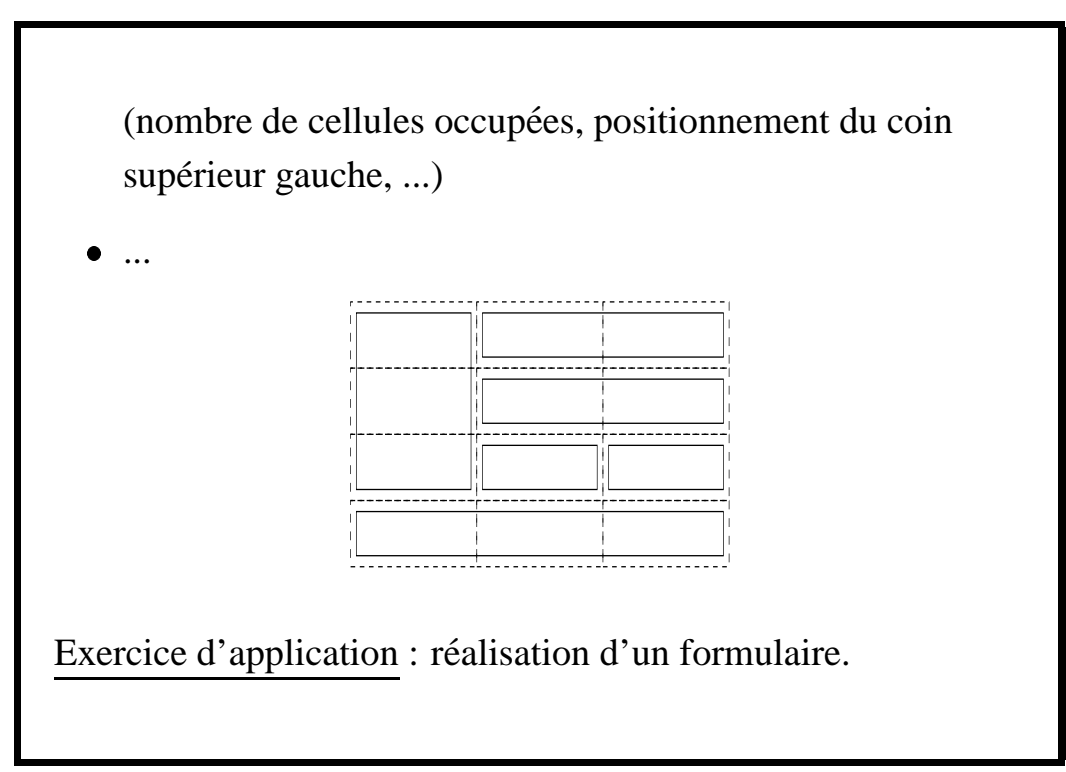

27- C. Bertelle @ Université du Havre

# **Gestion des évènements**

Modèle observateur-observé mis en place depuis l'API 1.1. Deux types d'objets interviennent

- sources : composants graphiques réactifs à certains types d'évènements :
- écouteurs objets qui implémentent une interface dérivée de java.util.EventListener.

Par exemple, un bouton (JButton) peut avoir pour écouteur le volet (JPanel) dans lequel il est placé.

Il existe plusieurs types d'écouteurs : ActionListener, FocusListener, KeyListener, MouseListener, ...

28- C. Bertelle @ Université du Havre

### IHM - Swing

Voici la suite de processus engendrée par une action de type ActionEvent avec un écouteur de type ActionListener :

- La source se lie à un ou des écouteurs (avec la méthode addActionListener)
- La source possède, par nature, des méthodes capables de reconnaître certains évènements (clic de souris, p.e.). Lorsque cet évènement (objet de type ActionEvent) est détecté, la source envoie l'évènement à l'écouteur qui appelle la méthode spécifique de gestion de l'évènement (actionPerformed) et le traite suivant sa nature.

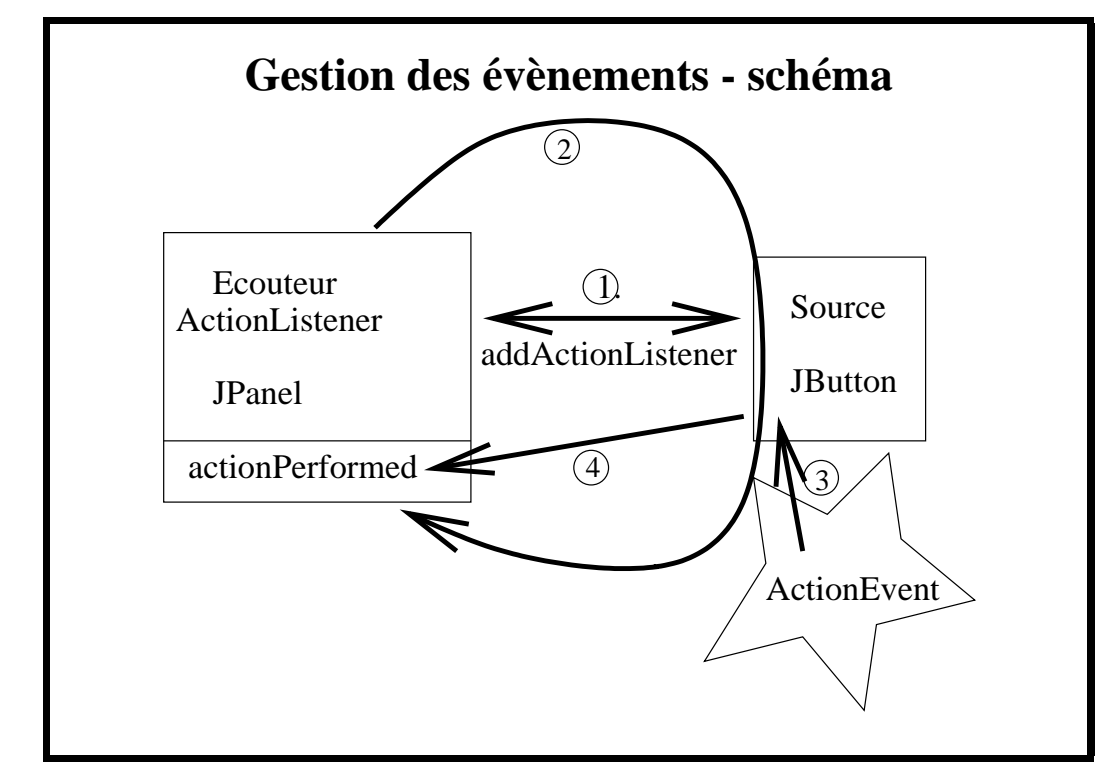

30- C. Bertelle @ Université du Havre

```
Exemple de gestion de boutons actifs
import java.awt.*;
import java.awt.event.*;
import javax.swing.*;
class CompteurFrame extends JFrame
                    implements ActionListener {
  int compteur=0;
  JButton boutonIncr = new JButton("+");
  JButton boutonDecr = new JButton("-");
  JButton boutonQuit = new JButton("Quit");
  JTextField
      affichageComputer = new JTextField(7);
```

```
void afficherCompteur() {
  affichageCompteur.setText(
                 String.valueOf(compteur));
}
public void actionPerformed(ActionEvent evt) {
  Object source = evt.getSource();
  if (source == boutonIncr) compteur++;
  if (source == boutonDecr) compteur--;
  if (source == boutonQuit) System.exit(0);
  afficherCompteur();
}
```
32- C. Bertelle @ Université du Havre

```
public CompteurFrame() {
  setTitle("CompteurFrame"); setSize(150, 150);
  Container compteurContainer =
                          getContentPane();
  JPanel p = new JPanel();
 p.add(boutonIncr); p.add(boutonDecr);
  p.add(boutonQuit);
 p.add(affichageCompteur);
  boutonIncr.addActionListener(this);
  boutonDecr.addActionListener(this);
  boutonQuit.addActionListener(this);
  compteurContainer.add(p);
  afficherCompteur();
}
```

```
}
public class Compteur {
 public static void main(String[] args) {
    JFrame frame = new CompteurFrame();
    frame.show();
  }
}
```
34- C. Bertelle @ Université du Havre

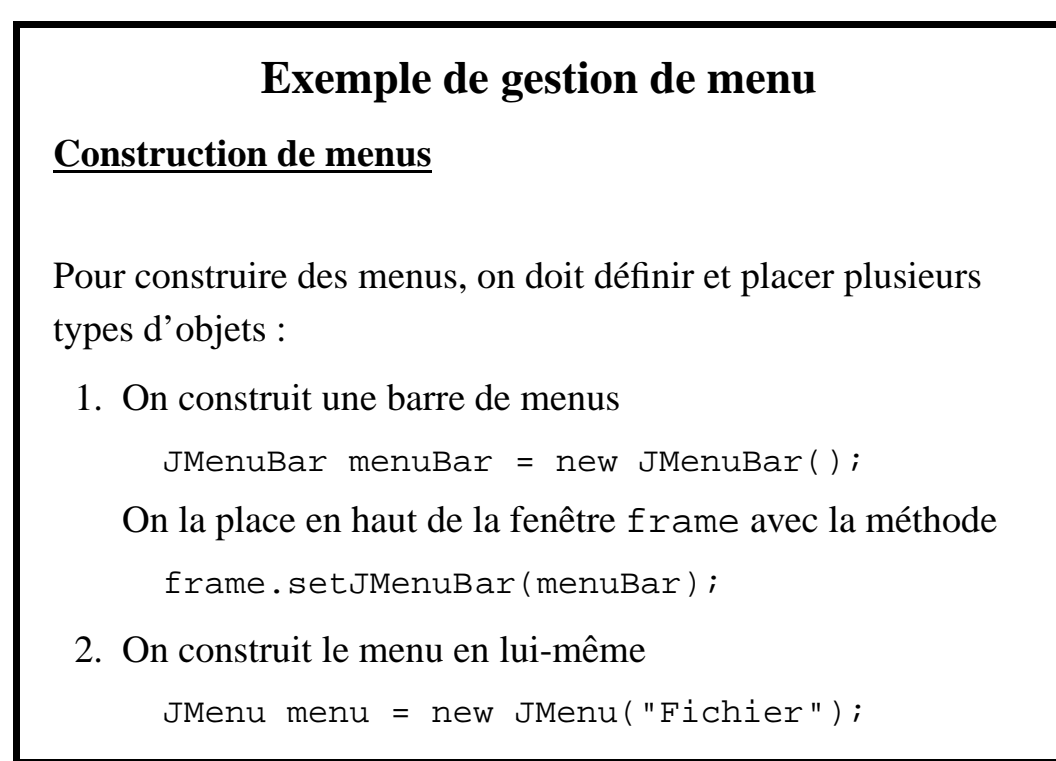

3. On construit les items à rattacher au menu

```
JMenuItem unItem = new JMenuItem("Ouvrir");
menu.add(unItem);
```
ou encore, sous forme condensée :

```
menu.add("Ouvrir")
```
qui renvoie en élément de type JMenuItem. On peut aussi créer des sous-menus de la manière suivante

```
JMenu sousMenu = new JMenu("Options");
menu.add(sousMenu);
```
avec possibilité de placer des items dans ce sous-menu en invoquant add sur celui-ci comme cela est fait pour le menu principal.

36- C. Bertelle @ Université du Havre

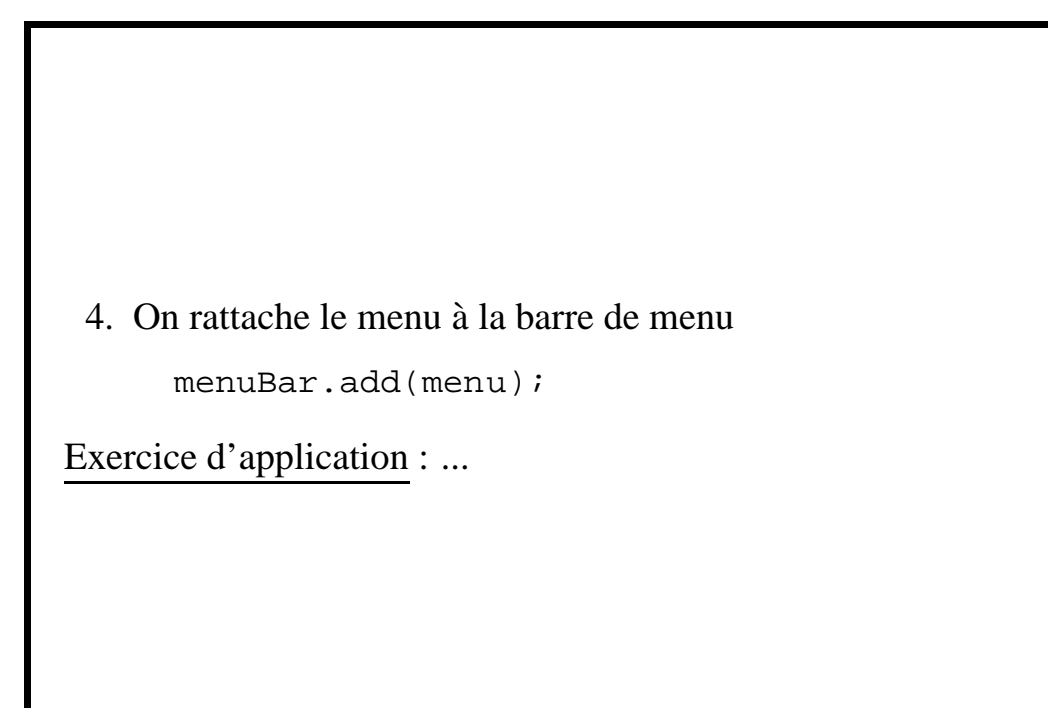

# **Exemple de gestion de menu (2)**

### **Menus reactifs ´**

- $\bullet$  On ajoute un ActionListener sur chaque item réactif à la sélection avec la méthode addActionListener ;
- On intercepte les évènements de sélection des menus avec la méthode actionPerformed:
- · Dans la méthode actionPerformed(Event evt), on récupère l'objet déclancheur avec la méthode getSource() et on regarde la nature de l'objet avec l'opérateur instanceof;
- · Si il s'agit d'un item de menu alors on peut récupérer la

38- C. Bertelle @ Université du Havre

```
chaîne de caractères correspondante avec la méthode
   getActionCommand().
Le début de la méthode actionPerformed est du type :
  public void actionPerformed(Event evt) {
    if (evt.getSource() instanceof JMenuItem) {
      String choix = evt.getActionCommand();
       if (choix.equals("Quitter"))
         ...
Exercice d'application : ...
```